# **V** TEXAS INSTRUMENTS TI-30XS MultiView™ und TI-30XB MultiView™ Wissenschaftlicher **Taschenrechner**

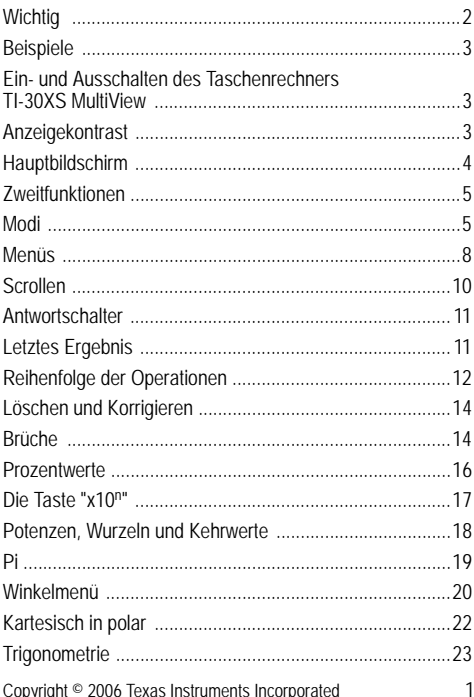

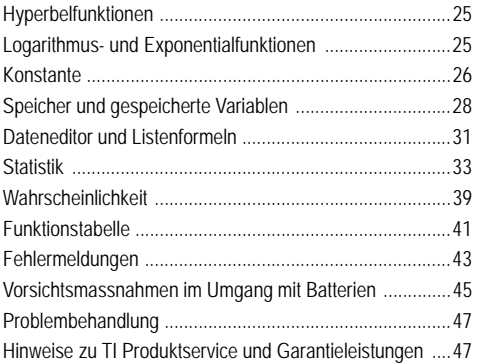

# **Wichtig**

Texas Instruments übernimmt keine Gewährleistung, weder ausdrücklich noch stillschweigend, einschließlich, aber nicht beschränkt auf implizierte Gewährleistungen bezüglich der handelsüblichen Brauchbarkeit und Geeignetheit für einen speziellen Zweck, was sich auch auf die Programme und Handbücher bezieht, die ohne eine weitere Form der Gewährleistung zur Verfügung gestellt werden.

In keinem Fall haftet Texas Instruments für spezielle, begleitende oder zufällige Beschädigungen in Verbindung mit dem Kauf oder der Verwendung dieser Materialien. Die einzige und ausschließliche Haftung von Texas Instruments übersteigt unabhängig von ihrer Art nicht den geltenden Kaufpreis des Gegenstandes bzw. des Materials. Darüber hinaus übernimmt Texas Instruments keine Haftung gegenüber Ansprüchen Dritter.

MathPrint, APD, Automatic Power Down, EOS und MultiView sind Marken von Texas Instruments Incorporated.

# **Beispiele**

Jedem Abschnitt folgen Anleitungen mit Beispielen für die Tastatureingabe, die die Funktionen des TI-30XS MultiView™ und TI-30XB MultiView beschreiben. Alle Verweise in diesem Handbuch beziehen sich zwar auf den TI-30XS MultiView, können aber genauso auf den TI-30XB MultiView angewendet werden.

Bei den Beispielen werden grundsätzlich die Standardeinstellungen vorausgesetzt, wie im Abschnitt "Modi" gezeigt.

Weitere Anwendungsbeispiele finden Sie im Lehrerhandbuch zum TI-30XS MultiView™, das im Internet unter **education.ti.com/guides verfügbar ist.**

## **Ein- und Ausschalten des Taschenrechners TI-30XS MultiView**

on] schaltet den Taschenrechner TI-30XS MultiView ein.  $\overline{2nd}$  [off] schaltet ihn aus. Die Anzeige wird zwar gelöscht, aber Historie, Einstellungen und Speicher bleiben erhalten.

Mit der Funktion APD™ (Automatic Power Down™) wird der Taschenrechner TI-30XS MultiView automatisch ausgeschaltet, wenn etwa 5 Minuten lang keine Taste gedrückt wird. Drücken Sie on nach Aktivierung von APD. Die Anzeige, nicht beendete Operationen, Einstellungen und der Speicher bleiben erhalten.

# **Anzeigekontrast**

Helligkeit und Kontrast der Anzeige können von der Raumbeleuchtung, vom Ladezustand der Batterie und vom Ansichtswinkel abhängen.

Zum Ändern des Kontrasts gehen Sie wie folgt vor:

- 1. Drücken Sie die Taste **[2nd]** und lassen Sie sie wieder los.
- 2. Drücken Sie FL (zum Verdunkeln des Bildschirms) oder U (zum Aufhellen des Bildschirms).

# **Hauptbildschirm**

Im Hauptbildschirm können Sie mathematische Ausdrücke und Funktionen zusammen mit anderen Anweisungen eingeben. Die Lösungen werden im Hauptbildschirm angezeigt. Auf dem Bildschirm des TI-30XS MultiView können maximal 4 Zeilen mit jeweils maximal 16 Zeichen pro Zeile angezeigt werden. Bei Eingaben und Ausdrücken mit mehr als 16 Zeichen können Sie nach links oder rechts scrollen  $($ ( $\odot$ und  $($  $\odot)$ ), um die ganze Eingabe bzw. den ganzen Ausdruck anzuzeigen.

Im Modus MathPrint™ können Sie bis zu 4 Ebenen konsekutiv verschachtelter Funktionen und Ausdrücke eingeben, darunter Brüche, Quadratwurzeln, Exponenten mit  $\tilde{\ }$ ,  $\sqrt[x]{y}$ , e<sup>x</sup> und 10<sup>x</sup>.

Wenn Sie eine Eingabe im Hauptbildschirm berechnen, wird die Lösung je nach verfügbarem Platz entweder direkt rechts von der Eingabe oder in der nächsten Zeile rechts angezeigt.

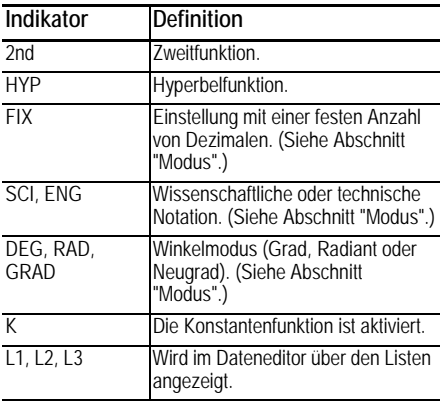

Sie können spezielle Indikatoren einblenden, die zusätzliche Informationen zu Funktionen oder Ergebnissen bieten.

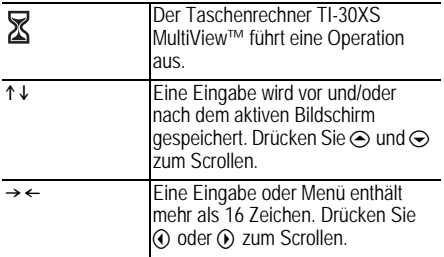

## **Zweitfunktionen**

 $[2nd]$ 

Mit den meisten Tasten können zwei Funktionen ausgeführt werden. Die Hauptfunktion wird auf der Taste angezeigt und die Zweitfunktion darüber. Drücken Sie **[2nd]**, um die Zweitfunktion einer bestimmten Taste zu aktivieren. Wie Sie sehen, wird **2nd** als Indikator auf dem Bildschirm eingeblendet. Um die Funktion vor der Eingabe von Daten zu deaktivieren, drücken Sie erneut [2nd]. Mit [2nd] [v-] 25 enter wird zum Beispiel die Quadratwurzel von 25 berechnet und das Ergebnis 5 angezeigt.

# **Modi**

#### mode

Mit  $\boxed{\text{mode}}$  wählen Sie einen Modus aus. Drücken Sie  $\ominus \ominus$  $\odot$   $\odot$ , um einen Modus zu wählen, und enter, um ihn auszuwählen. Drücken Sie clearl oder **[2nd]** quit], um zur Startseite zurückzukehren und eine bestimmte Aufgabe mit den gewählten Moduseinstellungen auszuführen.

Die standardmäßigen Moduseinstellungen sind hervorgehoben.

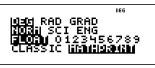

**DEG RAD GRAD**: Stellt den Winkelmodus auf Grad, Radiant oder Neugrad ein.

**NORM SCI ENG**: Zum Einstellen des numerischen Notationsmodus. Numerische Notationsmodi wirken sich nur auf die Anzeige der Ergebnisse und nicht auf die Genauigkeit der im Gerät gespeicherten Werte aus.

**NORM** zeigt Ergebnisse mit mehreren Ziffern vor und nach dem Dezimalpunkt an, wie z. B. in 123456.78.

**SCI** zeigt Zahlen mit einer Ziffer vor dem Dezimalpunkt und der entsprechenden Potenz von 10 an, wie in 1.2345678\*10<sup>5</sup> (was dasselbe ist wie 123456.78).

**Hinweis**: In manchen eingeschränkten Umgebungen (zum Beispiel bei Funktionstabellen, dem Dateneditor und dem Menü [2nd] [recall]) zeigt der Taschenrechner TI-30XS MultiView<sup>™</sup> möglicherweise E anstelle von \*10<sup>n</sup> an.

**ENG** zeigt Ergebnisse als Produkt aus einer Zahl zwischen 1 und 999 und einer Zehnerpotenz mit einem ganzzahligen Exponenten an. Der Ganzzahlexponent ist immer ein Vielfaches von 3.

Hinweis: [x10<sup>n</sup>] ist ein Tastenkürzel zur Eingabe einer Zahl in wissenschaftlicher Notation. Das Ergebnis wird im numerischen Notationsmodus angezeigt.

**FLOAT 0123456789**: Legt den Modus für die Eingabe der Dezimalen fest.

**FLOAT** (fließender Dezimalpunkt) zeigt bis zu 10 Ziffern sowie das Vorzeichen und den Dezimalpunkt an.

**0123456789** (fester Dezimalpunkt) legt die Anzahl der Ziffern (0 bis 9) fest, die nach dem Dezimalpunkt angezeigt werden.

#### **CLASSIC MATHPRINT**

**CLASSIC**: In diesem Modus werden Ein- und Ausgabe in derselben Zeile angezeigt. Wählen Sie den Modus Classic, wenn Sie Ein- und Ausgabe in der traditionellen Weise eines wissenschaftlichen Taschenrechners oder die Lösung zuerst in Dezimalform anzeigen möchten.

**MATHPRINT**: In diesem Modus werden die meisten Einund Ausgaben im Lehrbuchformat angezeigt. Wählen Sie den Modus MathPrint™, wenn Sie die Lösung in genauer mathematischer Form anzeigen möchten, und drücken Sie die Taste zum Wechseln der Lösungsdarstellung (Antwortschalter), um die Dezimalform der Lösung anzuzeigen.

#### *Beispiele für die Modi Classic und MathPrint*

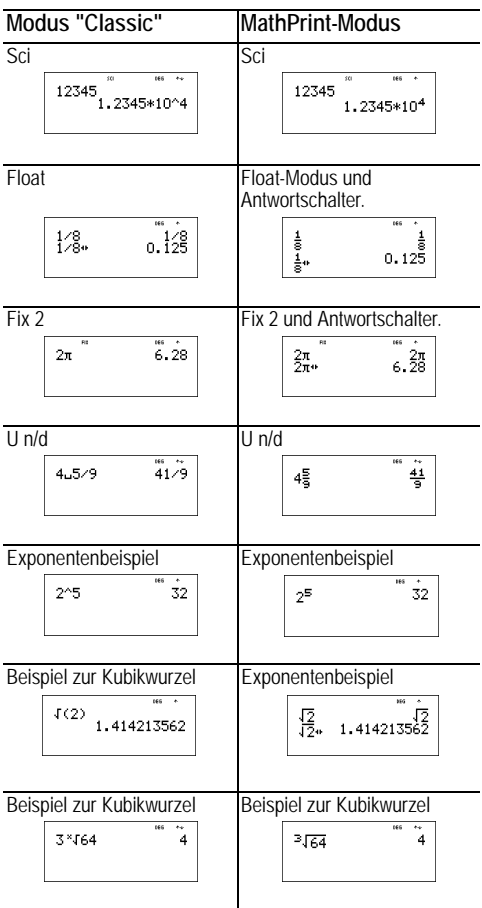

# Menije

Mit den folgenden Tasten werden Menüs eingeblendet: [prb]. [2nd] [angle], [data], [2nd] [stat], [2nd] [reset], [2nd] [recall] und **2nd clear var T. Mit manchen Tasten können mehrere Menüs** angezeigt werden.

Drücken Sie ⊙ und ⊙, um zu scrollen und ein Menüelement auszuwählen, oder drücken Sie die entsprechende Zahl neben dem Menüelement. Um zum vorherigen Bildschirm zurückzukehren, ohne das Element auszuwählen, drücken Sie Gearl. Um ein Menü oder eine Anwendung zu beenden und zum Hauptbildschirm zurückzukehren, drücken Sie  $[2nd][quit]$ .

Im Menüdiagramm sind die Menütasten und die zugehörigen Menüs dargestellt.

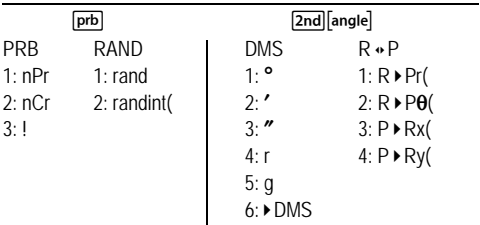

#### [data] [data]

(Einmal drücken, um den Dateneditorbildschirm anzuzeigen. Erneut drücken, um das Menü einzublenden.)

CLEAR FORMULA 1: Clear L1 1: Add/Edit Frmla 2: Clear L2 2: Clear L1 Frmla 3: Clear L3 3: Clear L2 Frmla 4: Clear ALL 4: Clear L3 Frmla 5: Clear ALL

Drücken Sie data, wenn die Option "Add/Edit Formula" des Menüs FORMULA aktiv ist, um das folgende Menü anzuzeigen:

> $\overline{\mathsf{S}}$  $1: 11$  $2.12$ 3: L3

#### $[2nd]$  stat]

#### **STATS**

- 1: 1-Var Stats
- 2: 2-Var Stats
- 

3: StatVars Diese Menüoption wird nach statistischen Berechnungen mit 1 oder 2 Variablen (1-Var Stats oder 2-Var Stats) eingeblendet. StatVars-Menü:

- $1 \cdot n$
- $2 \cdot \overline{\mathbf{x}}$
- 3: Sx

usw. Eine vollständige Liste finden Sie bei den StatVar-Werten.

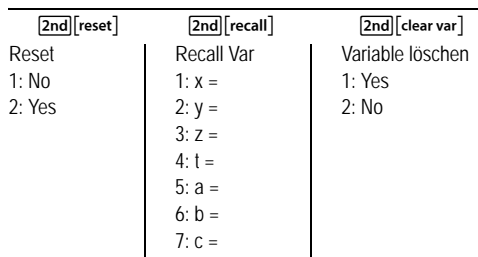

## Scrollen

 $@ @ @ @ @$ 

Drücken Sie ⓒ oder ⊙, um den Cursor horizontal auf dem eingegebenen Ausdruck zu platzieren. Drücken Sie [2nd] (4) oder [2nd] (b), um den Cursor direkt an den Beginn oder das Ende des Ausdrucks zu verschieben.

Nach der Berechnung eines Ausdrucks verwenden Sie <> oder ⊙, um durch vorherige Eingaben zu blättern, die im Taschenrechner TI-30XS MultiView™ gespeichert sind. Sie können eine vorherige Eingabe wieder verwenden, indem Sie enter drücken, um sie auf der untersten Zeile einzufügen, und dann einen neuen Ausdruck berechnen.

## **Beispiele**

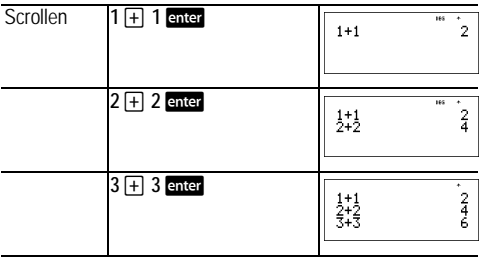

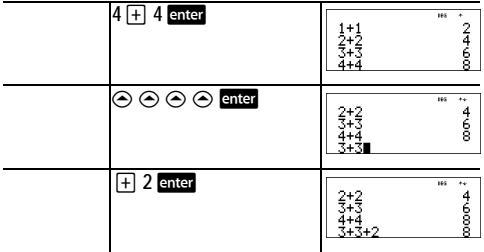

## **Antwortschalter**

#### n

Drücken Sie die Taste **D**, um die Ergebnisdarstellung zwischen Bruch und Dezimalwert, (exakter) Quadratwurzel und Dezimalwert sowie pi und Dezimalwert zu wechseln.

#### *Beispiel*

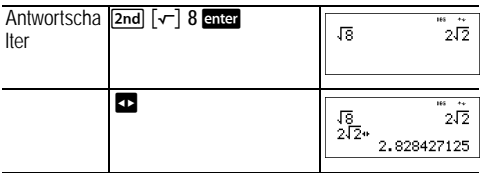

## **Letztes Ergebnis**

#### $\boxed{2nd}$   $\boxed{ans}$

Das zuletzt berechnete Ergebnis wird unter der Variablen **Ans** gespeichert. **Ans** verbleibt im Speicher, auch wenn der Taschenrechner TI-30XS MultiView™ ausgeschaltet wird. Um den Wert von **Ans** aufzurufen, gehen Sie wie folgt vor:

- Drücken Sie <a>[2nd]</a> [ans]</a></a>(Ans<br/>wird auf dem Bildschirm angezeigt), oder
- Drücken Sie eine beliebige Operationstaste  $(\top, \top]$  und so weiter) als ersten Teil einer Eingabe. **Ans** und der Operator werden angezeigt.

#### *Beispiele*

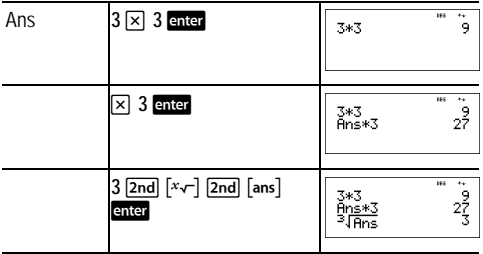

#### **Reihenfolge der Operationen**

Der Taschenrechner TI-30XS MultiView™ verwendet das Equation Operating System (EOS™) zum Berechnen von Ausdrücken. Innerhalb einer Prioritätsstufe berechnet EOS Funktionen von links nach rechts und zwar in der folgenden Reihenfolge.

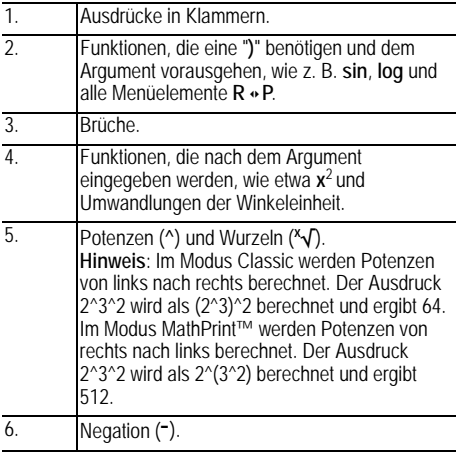

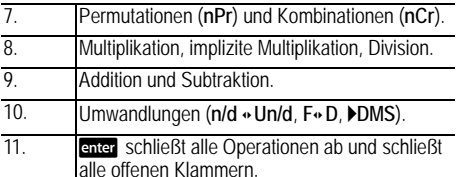

# Beispiele

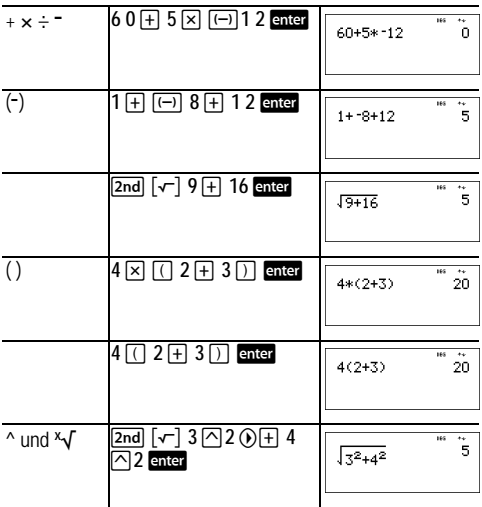

# **Löschen und Korrigieren**

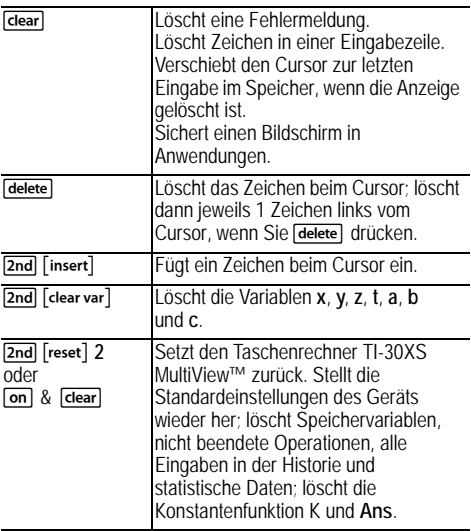

## **Brüche**

 $\boxed{\frac{n}{d}}$   $\boxed{2nd}$   $\boxed{U_d^n}$   $\boxed{2nd}$   $\boxed{f \cdot \text{A} \cdot d}$   $\boxed{2nd}$   $\boxed{\frac{n}{d} \cdot \text{A} \cdot U_d^n}$ Im Modus MathPrint™ können Brüche mit q Operationstasten  $(\pm)$ ,  $[\times]$  usw.) und Funktionstasten  $(\pm)^2$ , [2nd][%] usw.) enthalten.

Im Modus Classic sind bei Brüchen mit **q** keine Operationstasten, Funktionen oder komplexe Brüche im Zähler oder Nenner zulässig.

**Hinweis**: Verwenden Sie im Modus Classic, im Listeneditor und in Tabellen  $\Xi$ , um komplexe Divisionsprobleme zu lösen.

Bei Berechnungen mit Brüchen können Ergebnisse je nach Art der Eingabe als Brüche oder Dezimalzahlen dargestellt werden.

Der Taschenrechner TI-30XS MultiView™ gibt standardmäßig unechte Brüche aus. Ergebnisse werden automatisch vereinfacht.

- **F** dient zur Eingabe eines einfachen Bruches. Das  $\overline{D}$ rücken von  $\overline{B}$  vor oder nach einer Zahl kann zu unterschiedlichen Ergebnissen führen. Um Brüche mit Operatoren oder Radikalen einzugeben, drücken Sie a bevor Sie eine Zahl eingeben (nur im Modus MathPrint™). Drücken Sie im Modus MathPrint™ → zwischen der Eingabe des Zählers und des Nenners. Drücken Sie im Modus Classic a zwischen der Eingabe des Zählers und des Nenners.
- **2nd [u#]** dient zur Eingabe einer gemischten Zahl. Drücken Sie  $2nd$ [u#] zwischen der Eingabe der ganzen Zahl und des Zählers.

Drücken Sie im Modus MathPrint → zwischen der Eingabe des Zählers und des Nenners.

Drücken Sie im Modus Classic **a** zwischen der Eingabe des Zählers und des Nenners.

- $\sqrt{2nd}$   $\lceil \frac{n}{d} \cdot \sqrt{n} \rceil$  dient zur Umwandlung zwischen gemischten Zahlen und reinen Brüchen.
- [2nd] [f < b d] dient zur Umwandlung der Ergebnisse zwischen Brüchen und Dezimalwerten.

#### *Beispiele für den Modus Classic*

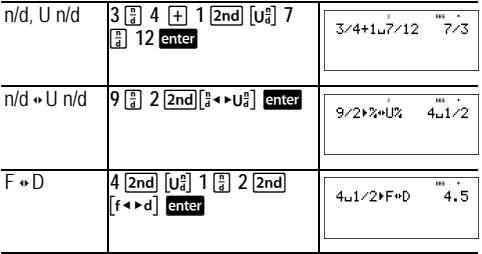

#### *Beispiele für den Modus MathPrint™*

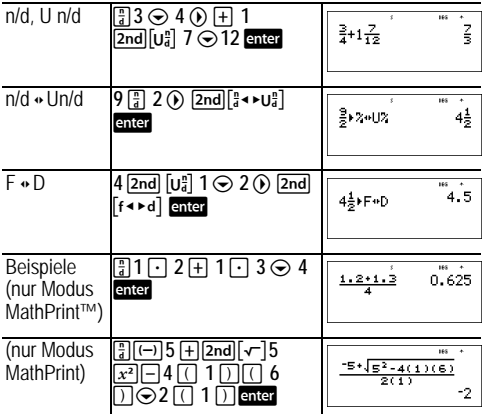

#### **Prozentwerte**

 $\boxed{2nd}$   $\boxed{%}$   $\boxed{2nd}$   $\boxed{~}$   $\boxed{>}$ 

Zum Berechnen eines Prozentwertes drücken Sie [2nd] [%] nach der Eingabe des Prozentsatzes.

Um einen Wert in Prozent auszudrücken, drücken Sie [2nd][→%] nach Eingabe des Wertes.

#### *Beispiel*

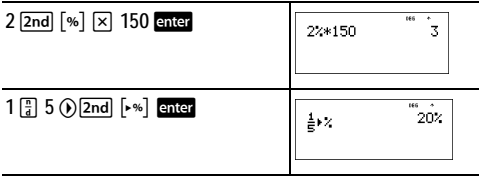

Ein Bergbauunternehmen baut 5000 t Erz mit einem Metallgehalt von 3 % und 7300 t mit einem Gehalt von 2,3 % ab. Welche Gesamtmenge an Metall wird auf der Grundlage dieser beiden Abbauzahlen gewonnen?

Wie groß ist der Gesamtwert des abgebauten Metalls, wenn eine Tonne Metall einen Wert von 280 Euro besitzt?

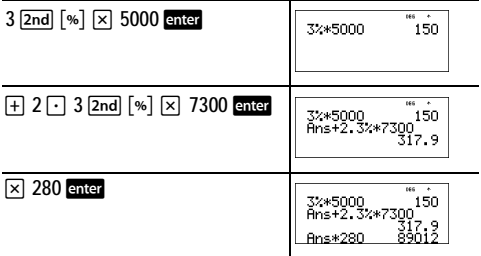

Insgesamt werden 317,9 t Metall mit einem Gesamtwert von 89012 Euro abgebaut.

#### **Die Taste "x10n"**

 $x10<sup>n</sup>$ 

**Ex10<sup>n</sup>** ist ein Tastenkürzel zur Eingabe einer Zahl in wissenschaftlicher Notation.

#### *Beispiel*

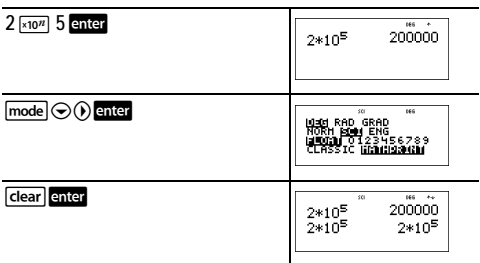

## **Potenzen, Wurzeln und Kehrwerte**

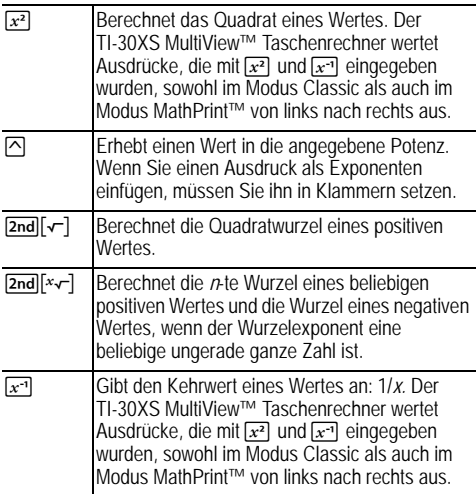

#### *Beispiele*

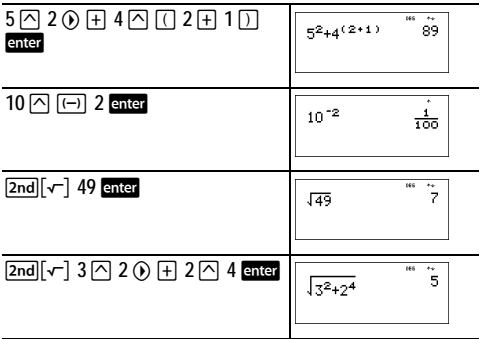

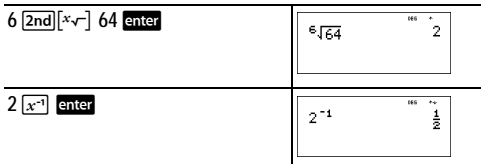

#### **Pi**

 $\sqrt{\pi}$ 

 $\pi$  =3.141592653590 für Berechnungen.

 $\pi$  =3.141592654 als angezeigter Wert.

#### *Beispiel*

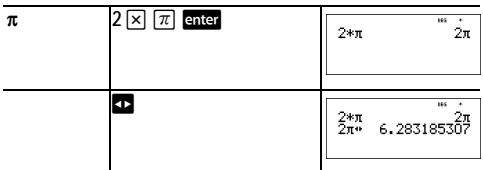

#### ³ *Aufgabe*

Welchen Flächeninhalt hat ein Kreis mit einem Radius von 12 cm?

Zur Erinnerung:  $A = \pi r^2$ .

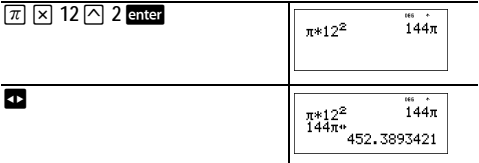

Der Flächeninhalt des Kreises beträgt 144  $\pi$ Quadratzentimeter. Der Flächeninhalt des Kreises beträgt bei Rundung auf eine Dezimale etwa 452,4 Quadratzentimeter.

## **Winkelmenü**

#### [2nd] [angle]

2nd angle blendet zwei Untermenüs ein, mit denen Sie die Winkeleinheit in Grad (º), Minuten ('), Sekunden ("), im Bogenmaß oder in Neugrad festlegen oder Einheiten mit ´**DMS** umwandeln können. Sie können außerdem zwischen kartesischen Koordinaten (R) und Polarkoordinaten (P) wechseln. (Weitere Informationen dazu finden Sie unter "Kartesisch in polar".)

Wählen Sie einen Winkelmodus im Bildschirm "Modus" aus. Sie können zwischen DEG (Grad - Standardeinstellung), RAD und GRAD (Neugrad) auswählen. Die Eingaben werden der Winkelmoduseinstellung entsprechend interpretiert und die Ergebnisse werden dem Modus entsprechend angezeigt, ohne dass eine Winkeleinheitsumwandlung eingegeben werden muss.

Wenn Sie eine Winkeleinheitsumwandlung im Menü "Winkel" festlegen, wird die Berechnung in diesem Winkeltyp ausgeführt und die Winkelmoduseinstellung wird außer Kraft gesetzt.

## *Beispiele*

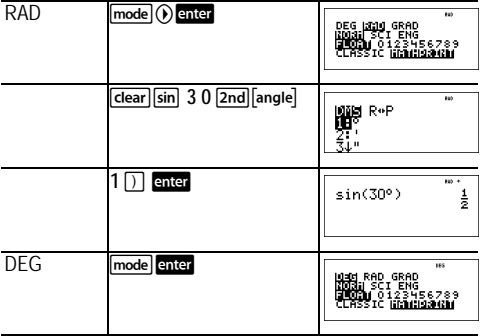

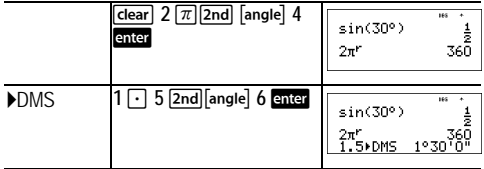

#### Aufgabe

Zwei aneinander liegende Winkel sind 12° 31' 45" bzw. 26° 54' 38" groß. Addieren Sie die 2 Winkel und zeigen Sie das<br>Ergebnis im DMS-Format an Runden Sie das Ergebnis auf zwei Dezimalstellen.

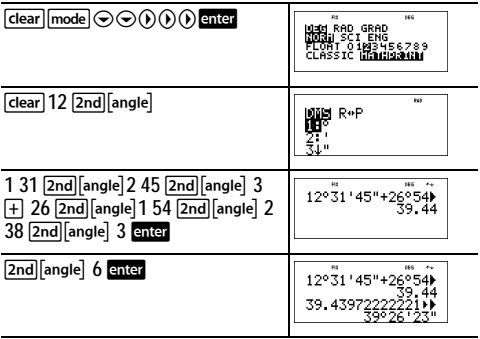

Es ergeben sich 39 Grad, 26 Minuten und 23 Sekunden. Aufgabe

Bekanntlich ist 30° =  $\pi$  / 6 rad. Bestimmen Sie den Sinus von 30° im Standardmodus "Grad" Stellen Sie dann den Taschenrechner auf den Modus "Radiant" um und berechnen Sie den Sinus von  $\pi$  / 6 rad

Hinweis: Drücken Sie Fotear, um den Bilschirm zwischen einzelnen Aufgaben zu löschen.

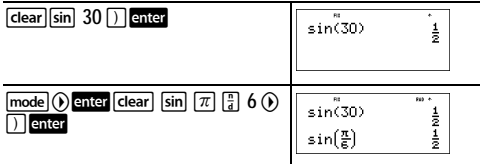

Lassen Sie den Modus "Rad" am Taschenrechner aktiviert und berechnen Sie den Sinus von 30°. Wechseln Sie zum Modus "Grad" und bestimmen Sie den Sinus von  $\pi$  / 6 rad.

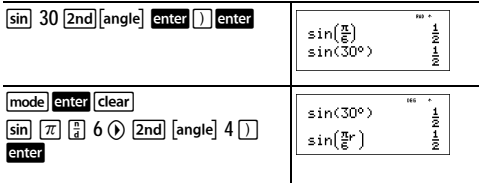

## **Kartesisch in polar**

 $[2nd]$  angle

**Zndlanglel blendet ein Menü zum Umwandeln von** kartesischen Koordinaten ( $x, y$ ) in polare Koordinaten (r,  $\theta$ ), oder umgekehrt, ein. Legen Sie den Winkelmodus, soweit erforderlich, fest, bevor Sie mit den Berechnungen beginnen.

#### *Beispiel*

Wandeln Sie die Polarkoordinaten (r,  $\theta$ ) = (5, 30) in kartesische Koordinaten um. Wandeln Sie dann die kartesischen Koordinaten

(*x*, *y*) = (3, 4) in Polarkoordinaten um. Runden Sie das Ergebnis auf eine Dezimalstelle.

$$
\begin{array}{|c|c|c|}\n\hline\nR \bullet P & \text{[dear]}[\text{mode}] & \text{[Hil]}\n\hline\n\text{[dear]}[\text{mode}] & \text{[Hear]} \\\hline\n\text{[Hear]} \bullet \text{[Fear]} \text{[Fear]} \end{array}
$$

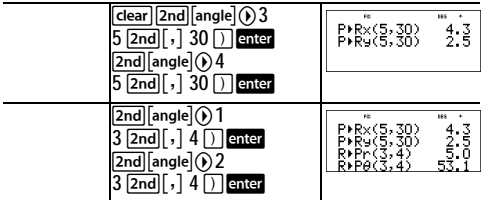

Aus  $(r, \theta) = (5, 30)$  wird  $(x, y) = (4.3, 2.5)$  und aus  $(x, y) = (3, 1)$ 4) wird (r,  $\theta$ ) = (5.0, 53.1).

## **Trigonometrie**

#### $\boxed{\sin}$   $\boxed{\cos}$   $\boxed{\tan}$   $\boxed{\sin^{-1}$   $\boxed{\cos^{-1}}$   $\boxed{\tan^{-1}}$

Geben Sie trigonometrische Funktionen (sin, cos, tan, sin-1, cos-1, tan-1) einfach so ein, wie sie geschrieben werden. Legen Sie den gewünschten Winkelmodus fest, bevor Sie mit den trigonometrischen Berechnungen beginnen.

#### *Beispiel im Modus Grad*

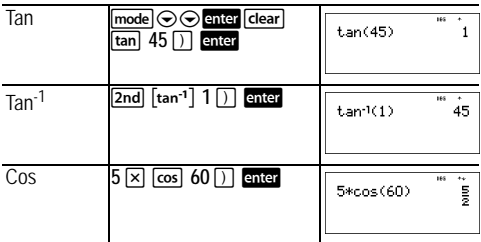

#### *Beispiel im Modus Radiant*

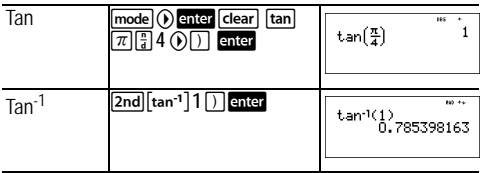

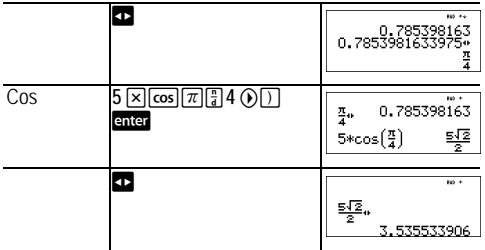

#### Aufgabe

Bestimmen Sie im folgenden rechtwinkligen Dreieck den Winkel bei A. Berechnen Sie dann den Winkel bei B und die Länge der Hypotenuse c. Die Längen sind in Meter gegeben. Runden Sie das Ergebnis auf eine Dezimalstelle.

Zur Erinnerung:

 $C = \sqrt{3^2 + 7^2}$ 

$$
\tan A = \frac{7}{3} \text{ deshalb ist } m \angle A = \tan^{-1} \left( \frac{7}{3} \right)
$$

$$
m\angle A + m\angle B + 90^{\circ} = 180^{\circ}
$$
  
folglich ist  $m\angle B = 90^{\circ} - m\angle A$ 

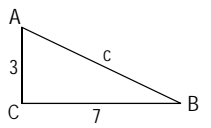

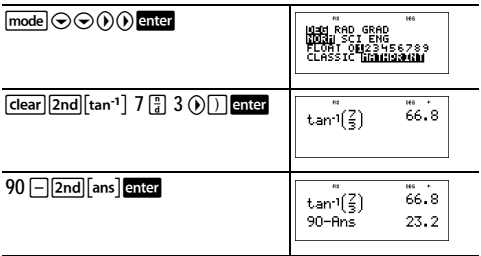

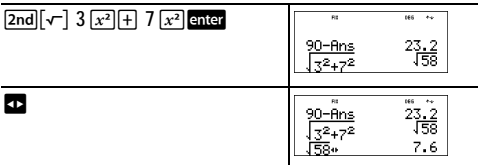

Auf eine Dezimalstelle genau beträgt der Winkel bei A 66,8°, der Winkel bei B 23,2° und die Hypotenuse ist 7,6 m lang.

## **Hyperbelfunktionen**

 $[2nd]$  $[hvp]$ 

**2nd [hyp]** blendet den Indikator HYP ein und dient zum Zugriff auf die Hyperbelfunktion der nächsten trigonometrischen Taste, die Sie drücken. Winkelmodi wirken sich nicht auf hyperbolische Berechnungen aus.

# *Beispiel*

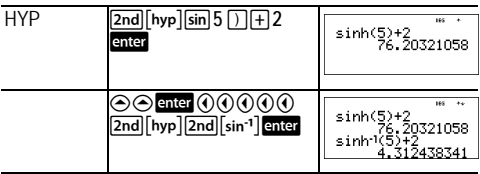

# **Logarithmus- und Exponentialfunktionen**

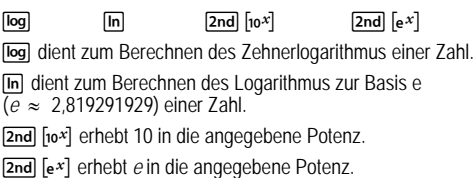

*Beispiele*

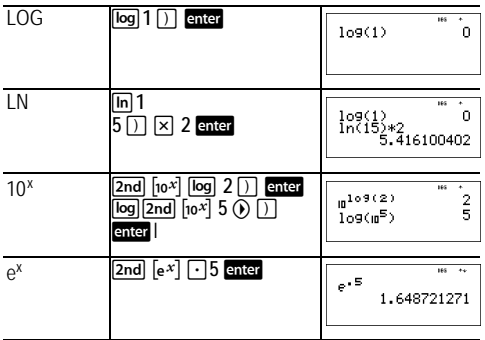

#### **Konstante**

 $[2nd]$  $[K]$ 

[2nd] [K] dient zum Aktivieren der Konstantenfunktion und zum Definieren einer Konstante.

Um eine Operation unter **K** zu speichern und später wieder aufzurufen, gehen Sie wie folgt vor:

- 1. Drücken Sie [2nd] [4].
- 2. Geben Sie eine beliebige Kombination von Zahlen, Operatoren und Werten ein (maximal 44 Zeichen).
- 3. Drücken Sie **enter**, um die Operation zu speichern. **K** wird in der Indikatorzeile angezeigt.
- 4. Wenn Sie danach enter drücken, ruft der Taschenrechner TI-30XS MultiView™ immer die gespeicherte Operation wieder auf und wendet sie auf das letzte Ergebnis oder den aktuellen Eintrag an.

Drücken Sie erneut **[2nd]** [K], um die Konstantenfunktion zu deaktivieren.

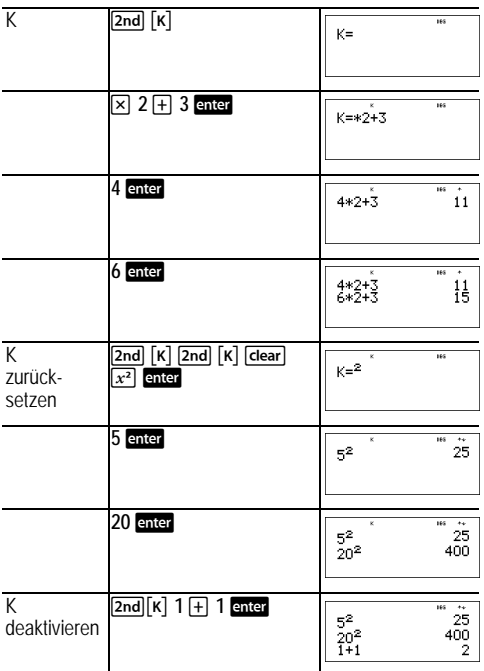

#### Aufgabe

Berechnen Sie für die lineare Funktion  $y = 5x - 2$  den Wert von y für die folgenden Werte von x. -5; -1.

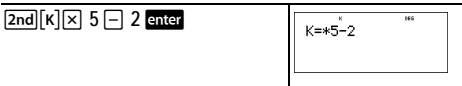

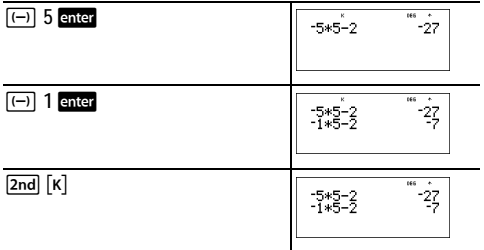

# **Speicher und gespeicherte Variablen**

 $\overline{x_{nk}^{y}}$   $\overline{\text{sto}}$   $\overline{\text{mod}}$   $\overline{\text{read}}$   $\overline{\text{2nd}}$   $\overline{\text{cd}}$   $\overline{\text{2nd}}$ Der Taschenrechner TI-30XS MultiView™ verfügt über 7 Speichervariablen: **x**, **y**, **z**, **t**, **a**, **b** und **c**. Sie können eine reelle Zahl oder einen Ausdruck, der zu einer reellen Zahl führt, unter einer Speichervariablen speichern.

sto Fermöglicht das Speichern von Werten unter Variablen. Drücken Sie sto |, um eine Variable zu speichern, und drücken Sie  $\overline{x_{abc}^{j}}$ , um die zu speichernde Variable auszuwählen. Drücken Sie enter, um den Wert unter der ausgewählten Variablen zu speichern. Wenn dieser Variablen schon ein Wert zugewiesen wurde, wird dieser durch den neuen Wert ersetzt.

 $\overline{x_{abc}^{y}}$  dient zum Zugriff auf das Menü der Variablen. Drücken Sie diese Taste mehrmals, um **x**, **y**, **z**, **t**, **a**, **b** oder **c** auszuwählen. Der Name der Variablen wird in die aktuelle Eingabe eingefügt, mit dem der Variablen zugewiesenen Wert wird aber der Ausdruck ausgewertet.

**2nd [recall] ruft die Werte der Variablen auf. Drücken Sie**  $\overline{2nd}$  recall, um ein Menü von Variablen und die zugehörigen gespeicherten Werte einzublenden. Wählen Sie die Variable aus, die Sie aufrufen möchten, und drücken Sie enter. Der der Variablen zugewiesene Wert wird in die aktuelle Eingabe eingefügt und zum Auswerten des Ausdrucks verwendet.

2nd [dear var] löscht Variablenwerte. Drücken Sie 2nd [clear var] und wählen Sie 1: Yes aus, um alle Variablenwerte zu löschen.

#### Beispiele

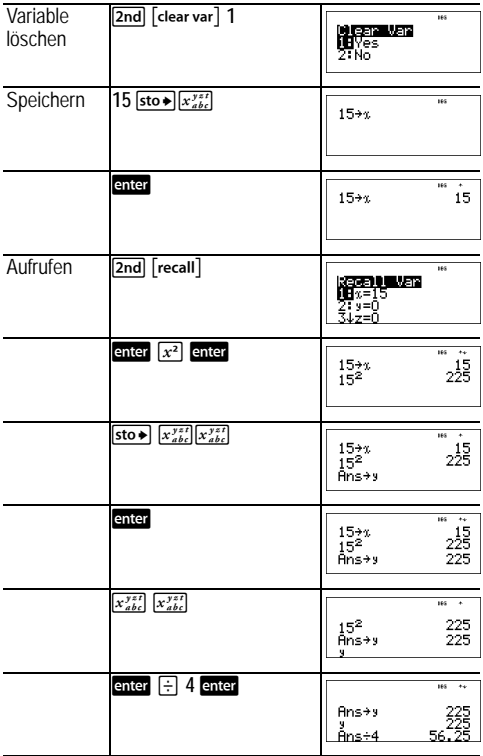

In einem Kiesbruch hat der Abbau an 2 neuen Gruben begonnen. Die erste ist 350 m mal 560 m groß, die zweite 340 m mal 610 m. Welche Kiesmenge muss die Firma jeder Grube entnehmen, um eine Tiefe von 150 m zu erreichen? Welche Menge wird für eine Tiefe von 210 m benötigt? Zeigen Sie die Ergebnisse in technischer Notation an.

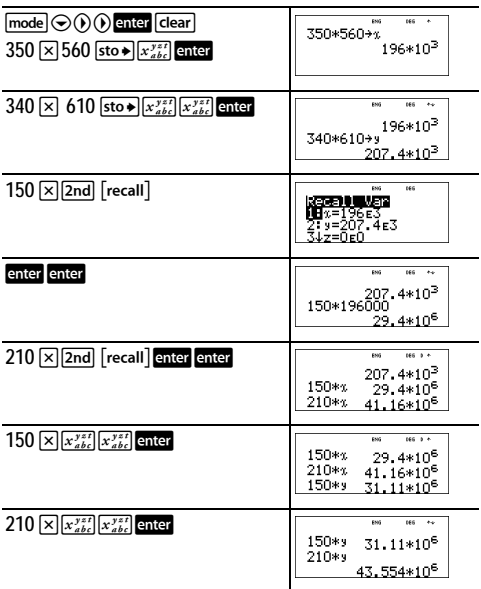

Erste Grube: Die Firma muss 29,4 Millionen Kubikmeter entnehmen, um eine Tiefe von 150 m zu erreichen. Sie muss 41,16 Millionen Kubikmeter abbauen, um eine Tiefe von 210 m zu erreichen.

Zweite Grube: Die Firma muss 31,11 Millionen Kubikmeter entnehmen, um eine Tiefe von 150 m zu erreichen. Sie muss 43,554 Millionen Kubikmeter abbauen, um eine Tiefe von 210 m zu erreichen.

## **Dateneditor und Listenformeln**

 $\sqrt{data}$ 

**Idata** ermöglicht die Eingabe von Daten in bis zu 3 Listen. Jede Liste kann bis zu 42 Elemente enthalten. Drücken Sie  $\boxed{2nd} \odot$ , um zum Anfang einer Liste zu gehen, und  $\boxed{2nd} \odot$ , um zum Ende einer Liste zu gehen.

Listenformeln können beliebige Taschenrechnerfunktionen enthalten.

Numerische Notation, Dezimalnotation und Winkelmodi wirken sich auf die Anzeige eines Elements (mit Ausnahme von Brüchen) aus.

## *Beispiel*

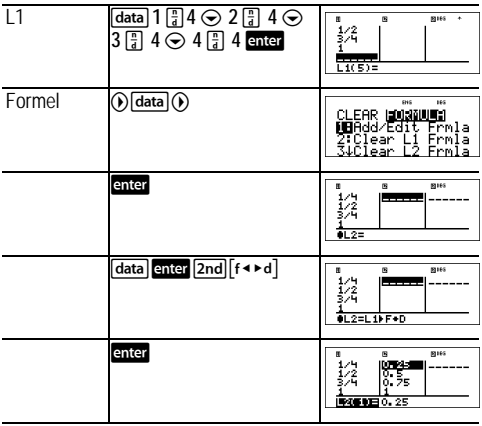

Wie Sie sehen, wird L2 nach der Formel berechnet, die Sie eingegeben haben, und L2(1)= in der Eingabezeile ist hervorgehoben, um anzuzeigen, dass die Liste das Ergebnis einer Formel ist.

## Aufgabe

An einem Tag im November wurden in einem Wetterbericht im Internet die folgenden Temperaturen angegeben:

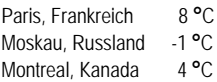

Wandeln Sie diese Temperaturen von Grad Celsius in Grad Eahrenheit um

Zur Erinnerung:  $F = \frac{9}{5}C + 32$ 

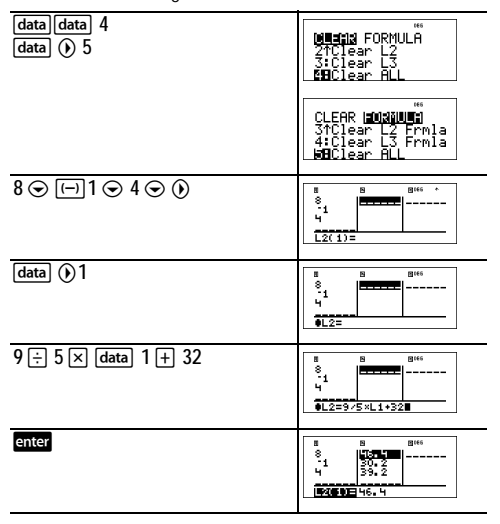

In Sydney in Australien beträgt die Temperatur 21 °C. Bestimmen Sie die Temperatur in Grad Fahrenheit.

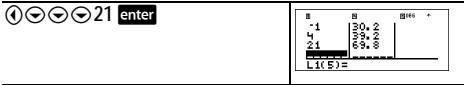

## **Statistik**

2nd [stat] data

[2nd] [stat] blendet ein Menü mit den folgenden Optionen ein:

- 1-Var Stats analysiert statistische Daten aus 1 Datensatz mit 1 gemessenen Variablen, x.
- 2-Var Stats analysiert gepaarte Daten aus 2 Datensätzen mit 2 gemessenen Variablen: mit x, der unabhängigen Variablen, und y, der abhängigen Variablen.
- StatVars blendet ein Sekundärmenü von statistischen Variablen ein. Das Menü "StatVars" wird erst nach dem Berechnen von statistischen Daten mit einer oder 2 Variablen angezeigt. Verwenden Sie ⊙ und ⊙ zum Suchen der gewünschten Variablen, und drücken Sie enter um sie auszuwählen.

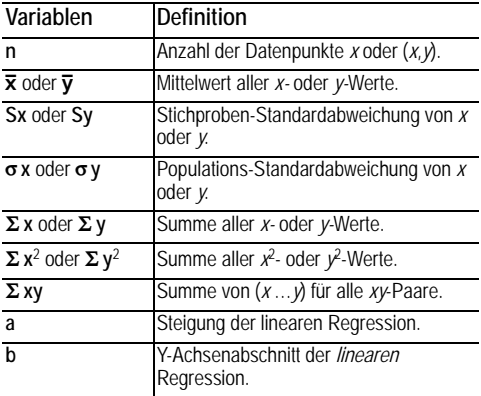

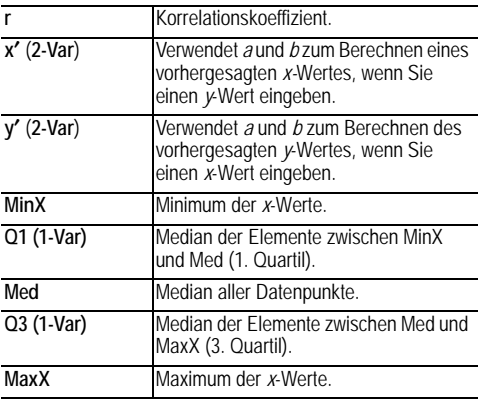

Um statistische Datenpunkte zu definieren, gehen Sie wie folgt vor:

- 1. Geben Sie Daten in L1, L2 oder L3 ein. (Siehe Dateneditor.)
- 2. Drücken Sie <a>[2nd]</a></a>[stat]</a>. Wählen Sie 1-Var oder 2-Var aus und drücken Sie enter.
- 3. Wählen Sie L1, L2 oder L3 und die Häufigkeit aus.
- 4. Drücken Sie enter, um das Variablenmenü anzuzeigen.
- 5. Um Daten zu löschen, drücken Sie data data, wählen Sie eine Liste zum Löschen aus und drücken Sie enter.

#### *Beispiele*

**1-Var:** Bestimmen Sie den Mittelwert von {45, 55, 55, 55}

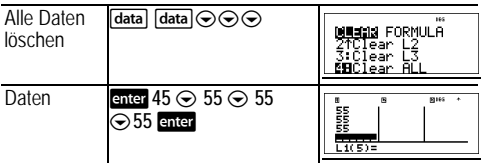

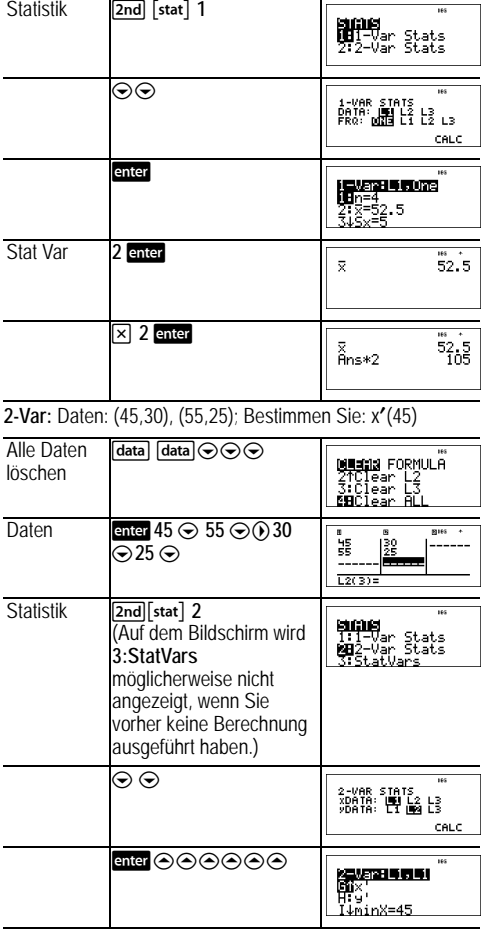

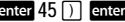

## Aufgabe

Toni erreichte in seinen letzten 4 Arbeiten die unten angegebene Anzahl der Punkte. Die Arbeiten 2 und 4 wurden mit dem Faktor 0.5 und die Arbeiten 1 und 3 mit dem Faktor 1 gewichtet.

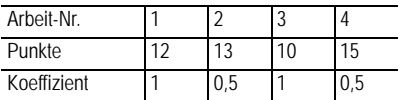

- 1. Bestimmen Sie Tonis Durchschnittsnote (gewichteter Mittelwert).
- 2. Was stellt der vom Taschenrechner angegebene Wert von n dar? Was stellt der vom Taschenrechner angegebene Wert von  $\Sigma$  x dar?

Zur Erinnerung: Der gewichtete Mittelwert berechnet sich aus

 $\frac{\Sigma x}{n} = \frac{(12)(1) + (13)(0.5) + (10)(1) + (11)(0.5)}{1 + 0.5 + 1 + 0.5}$ 

3. Aufgrund eines Bewertungsfehlers gab der Lehrer Toni in der 4 Arbeit 4 zusätzliche Punkte Bestimmen Sie Tonis neue Durchschnittsnote

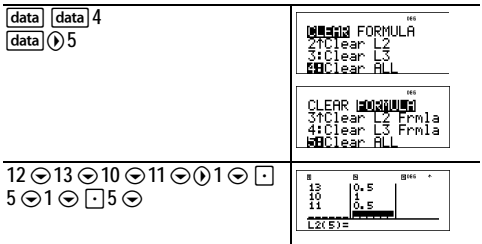

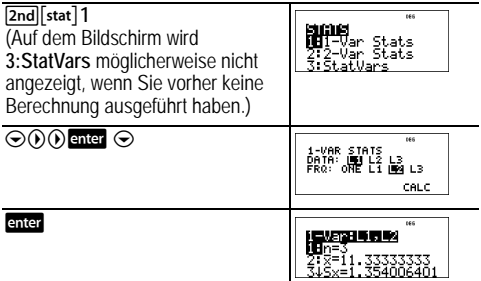

Tonis Durchschnittsnote  $(\bar{x})$  beträgt 11,33 (auf Hundertstel genau).

Am Taschenrechner stellt *n* die Summe der Gewichtungen  $n = 1 + 0.5 + 1 + 0.5$  dar.

 $\Sigma$  x stellt die gewichtete Summe seiner Punkte dar.  $12 \times 1 + 13 \times 0.5 + 10 \times 1 + 11 \times 0.5 = 34.$ 

Ändern Sie Tonis letzte Punktzahl von 11 auf 15.

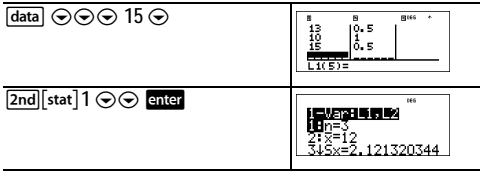

Wenn der Lehrer die Punktzahl der 4. Arbeit um 4 erhöht, erreicht Toni die Durchschnittspunktzahl 12.

#### ³ *Aufgabe*

Die folgende Tabelle enthält die Ergebnisse eines Bremswegtests.

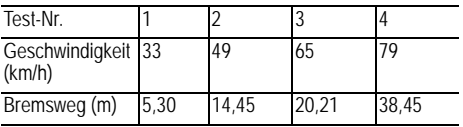

Verwenden Sie den Zusammenhang zwischen Geschwindigkeit und Bremsweg, um den Bremsweg für ein Fahrzeug mit einer Geschwindigkeit von 55 km/h zu schätzen.

Ein handgezeichneter Streuplot dieser Daten lässt einen linearen Zusammenhang vermuten. Der Taschenrechner TI-30XS MultiView™ verwendet die Methode der kleinsten Quadrate, um die optimale Gerade *y*'=*ax*'+*b* für in Listen eingegebene Daten zu bestimmen.

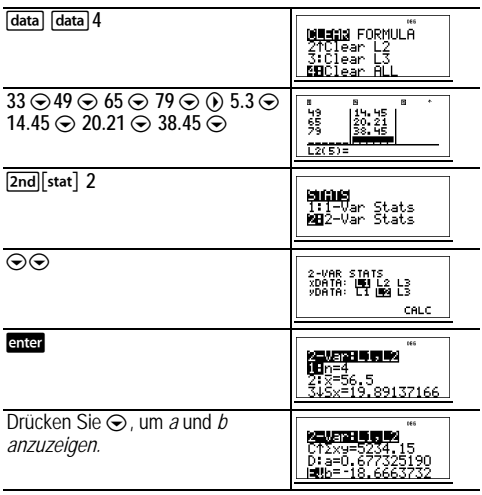

Diese optimale Gerade, *y*' = 0,67732519*x*' - 18,66637321, beschreibt den linearen Zusammenhang der Daten.

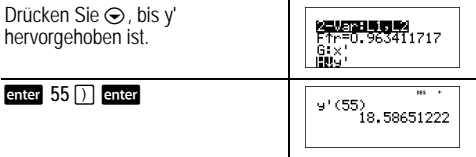

Das lineare Modell liefert einen geschätzten Bremsweg von 18,59 m bei einer Geschwindigkeit von 55 km/h.

## **Wahrscheinlichkeit**

prb

Mit dieser Taste werden 2 Menüs eingeblendet: PRB und RAND.

**PRB** enthält die folgenden Optionen:

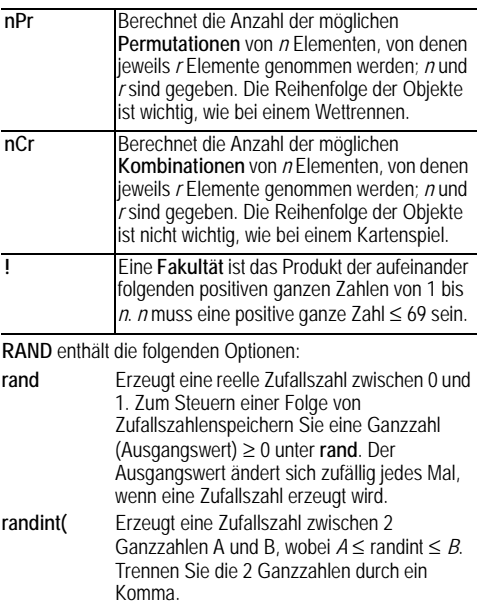

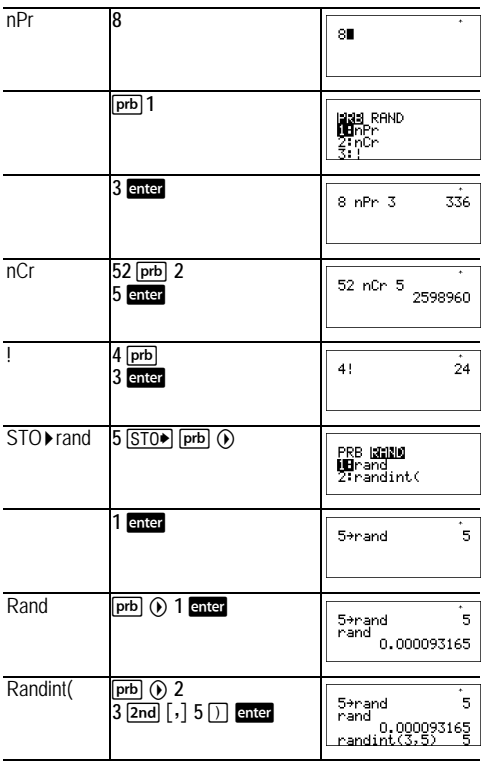

Ein Eisgeschäft verkauft selbst gemachtes Speiseeis in 25 verschiedenen Geschmacksrichtungen. Sie möchten 3 verschiedene Geschmacksrichtungen in einer Portion bestellen. Wie viele Eiskombinationen können Sie in einem sehr heißen Sommer ausprobieren?

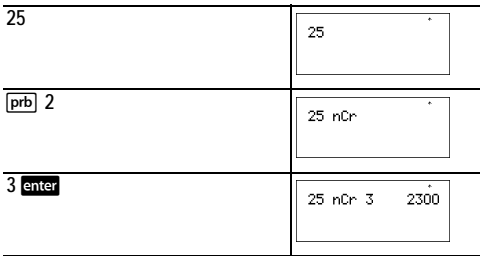

Sie haben die Wahl zwischen 2300 Portionen mit verschiedenen Geschmacksrichtungskombinationen! Wenn der Sommer 90 heiße Tage hat, müssen Sie pro Tag 25 Portionen Eis essen!

## **Funktionstabelle**

table

Mit der Funktionstabelle können Sie eine bestimmte Funktion in Tabellenform darstellen. Um eine Funktionstabelle einzurichten, gehen Sie wie folgt vor:

- 1. Drücken Sie [table].
- 2. Geben Sie eine Funktion ein und drücken Sie enter. Es ist maximal eine Stufe von Brüchen möglich.
- 3. Wählen Sie die Tabellenoption "Start", "Step", "Auto" oder "Ask-*x*" aus und drücken Sie enter.

Die Tabelle wird mit den festgelegten Werten angezeigt.

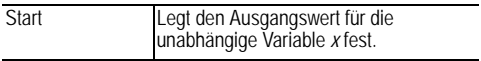

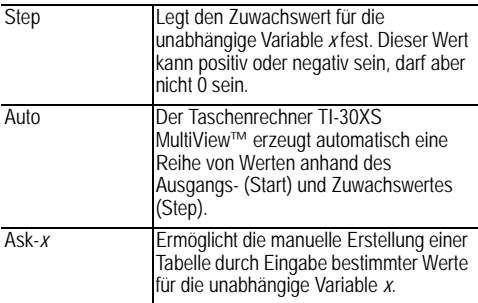

Bestimmen Sie den Scheitelpunkt der Parabel *y* = *x*(36 - *x*) mit einer Wertetabelle.

Zur Erinnerung: Der Scheitelpunkt einer Parabel ist der Schnittpunkt der Symmetrieachse mit der Parabel.

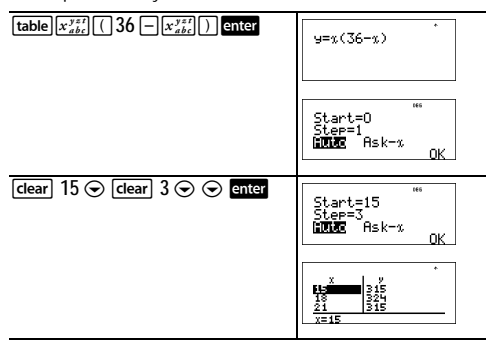

Wenn man die Umgebung von *x* = 18 untersucht, sieht es so aus, als ob der Punkt (18, 324) der Scheitelpunkt der Parabel wäre, denn dieser Punkt scheint der Umkehrpunkt dieser Funktion zu sein. Um die Umgebung von *x* = 18 genauer zu untersuchen, ändern Sie die Schrittweite (Step), um Punkte näher bei (18, 324) zu sehen.

Eine Wohltätigkeitsorganisation hat Spenden im Wert von 3600 Euro erhalten, um eine örtliche Suppenküche zu unterstützen. Die Suppenküche erhält jeden Monat 450 Euro, bis das Geld aufgebraucht ist. Wie lange kann die Wohltätigkeitsorganisation die Suppenküche unterstützen?

Zur Erinnerung: Wenn *x* = Anzahl der Monate und *y* = übrig gebliebenes Geld, dann ist *y* = 3600 - 450*x.*

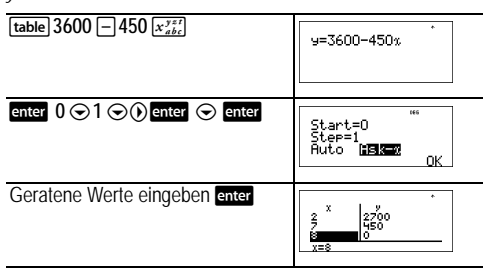

Die monatliche Unterstützung von 450 Euro reicht für 8 Monate, da *y*(8) = 3600 - 450 x 8 = 0, wie in der Wertetabelle dargestellt.

## **Fehlermeldungen**

Wenn der Taschenrechner TI-30XS MultiView™ einen Fehler erkennt, wird eine Fehlermeldung mit der Art des Fehlers eingeblendet.

Um den Fehler zu korrigieren, bestimmen Sie die Fehlerursache anhand des Fehlertyps. Wenn Sie den Fehler nicht erkennen können, verwenden Sie die folgende Liste, in der die Fehlermeldungen ausführlich beschrieben werden.

Drücken Sie Gearl, um die Fehlermeldung zu löschen. Der vorherige Bildschirm wird mit dem Cursor an der Fehlerstelle oder in der Nähe der Fehlerstelle angezeigt. Korrigieren Sie den Ausdruck.

**ARGUMENT**: Eine Funktion enthält nicht die korrekte Anzahl von Argumenten.

Copyright © 2006 Texas Instruments Incorporated 43

#### **DIVIDE BY 0**:

- Sie haben versucht, durch 0 zu dividieren.
- In statistischen Berechnungen ist *n* = 1.

**DOMAIN**: Sie haben für eine Funktion ein Argument außerhalb des gültigen Bereichs angegeben. Beispiele:

- Für  $x \sqrt{y}$ :  $x = 0$  oder  $y < 0$  und *x* ist keine ungerade Ganzzahl.
- Für  $y^x$ : y und  $x = 0$ ;  $y < 0$  und x ist keine Ganzzahl.
- Für  $\sqrt{x}$ :  $x < 0$ .
- Für **LOG** oder **LN**: *x* { 0.
- Für TAN:  $x = 90^\circ$ ,  $-90^\circ$ ,  $270^\circ$ ,  $-270^\circ$ ,  $450^\circ$  usw. und entsprechend im Modus "Radiant".
- Für **SIN**-1 oder **COS**-1: |*x*| > 1.
- Für nCr oder nPr:  $n$  oder  $r$  ist keine ganze Zahl  $\geq 0$ .
- Für *x*!: *x* ist keine ganze Zahl zwischen 0 und 69.

**EQUATION LENGTH ERROR**: Eine Eingabe übersteigt das Ziffernmaximum (80 für Statistische Eingaben oder 47 für Konstanten-Eingaben); Beispiel: Die Kombination einer Eingabe mit einer Konstanten, die den Grenzwert übersteigt.

**FRQ DOMAIN**: FRQ-Wert (in statistischen Berechnungen mit **1 Variablen**) < 0 oder > 99 oder keine ganze Zahl.

**OVERFLOW:**  $\theta \ge 1$  **<b>E**10, wobei  $\theta$  ein Winkel in einer trigonometrischen, hyperbolischen oder **R** ´**Pr(**-Funktion ist.

**STAT**: Sie versuchen, statistische Berechnungen mit **1 Variablen** oder **2 Variablen** durchzuführen, ohne Datenpunkte definiert zu haben, oder es wird versucht, Statistiken mit 2 Variablen zu berechnen, wenn die Datenlisten nicht gleicher Länge sind.

**DIM MISMATCH**: Es wird versucht, eine Formel zu erstellen, wenn die Listen nicht gleicher Länge sind.

**FORMULA**: Die Formel enthält keinen Listennamen (L1, L2 oder L3) oder die Formel für eine Liste enthält ihren eigenen Listennamen. Zum Beispiel enthält eine Formel für L1 L1.

**SYNTAX**: Der Befehl enthält einen Syntaxfehler: Es wurden mehr als 23 ausstehende Operationen oder 8 ausstehende Werte eingegeben; oder Funktionen, Argumente, Klammern oder Kommas befinden sich an den falschen Stellen. Wenn Sie  $\Box$  verwenden, versuchen Sie,  $\Box$  zu verwenden.

**INVALID FUNCTION**: In die Funktionstabelle wurde eine ungültige Funktion eingegeben.

**LOW BATTERY**: Ersetzen Sie die Batterie.

**Hinweis**: Diese Meldung wird kurz angezeigt und dann wieder ausgeblendet. Durch Drücken von Fdearl wird diese Meldung nicht gelöscht.

## **Vorsichtsmassnahmen im Umgang mit Batterien**

Beachten Sie beim Austausch der Batterien die folgenden Vorsichtsmassnahmen.

- Bewahren Sie Batterien außer Reichweite von Kindern auf.
- Verwenden Sie neue und alte Batterien nicht zusammen. Verwenden Sie Batterien unterschiedlicher Marken oder Typen nicht zusammen.
- Verwenden Sie Batterien und Akkumulatoren nicht zusammen.
- Legen Sie die Batterien mit der vorgegebenen Polarität (+ und -) ein.
- Legen Sie (nicht-aufladbare) Batterien nicht in ein Akku-Ladegerät ein.
- Entsorgen Sie verbrauchte Batterien vorschriftgemäß und so bald wie möglich.
- Batterien dürfen nicht ins Feuer geworfen oder geöffnet werden.

#### **Entfernen bzw. Austauschen der Batterie**

Im Taschenrechner TI-30XS MultiView™ wird eine CR2032- Lithiumbatterie mit einer Spannung von 3 V verwendet.

Entfernen Sie die Schutzabdeckung und legen Sie den Taschenrechner TI-30XS MultiView mit der Rückseite nach oben auf eine Unterlage.

- Drehen Sie die Schrauben auf der Gehäuserückseite mit einem kleinen Schraubenzieher heraus.
- Trennen Sie von unten her Vorder- und Rückseite vorsichtig voneinander. **Achten Sie unbedingt darauf**, dass keine internen Teile beschädigt werden**.**
- Nehmen Sie die Batterie heraus, falls notwendig mit einem kleinen Schraubenzieher.
- Schieben Sie die neue Batterie hinein und achten Sie dabei auf die Polarität (+ and -). Drücken Sie die neue Batterie fest in den vorgesehenen Platz, bis sie einrastet. **Wichtig:** Berühren Sie beim Austauschen der Batterie nicht die anderen Bauteile des Taschenrechners TI-30XS MultiView™.
- · Falls erforderlich, drücken Sie gleichzeitig on und CLEAR), um den Taschenrechner neu zu initialisieren (der Speicher und alle Einstellungen werden dabei gelöscht und die Meldung MEM DELETED wird angezeigt).

Entsorgen Sie sofort die alten Batterien entsprechend den geltenden Bestimmungen.

# **Problembehandlung**

Lesen Sie die Anleitung durch, um sicherzustellen, dass Berechnungen richtig durchgeführt wurden.

Drücken Sie gleichzeitig [on] und dear]. Damit werden alle Einstellungen und der Speicher gelöscht.

Prüfen Sie die Batterie, um sicherzustellen, dass sie neu bzw. geladen und ordnungsgemäß eingelegt ist.

Tauschen Sie die Batterie aus, wenn:

- Ton1 das Gerät nicht einschaltet, oder
- auf dem Bildschirm nichts anzeigt wird, oder
- Sie unerwartete Ergebnisse erhalten.

## **Hinweise zu TI Produktservice und Garantieleistungen**

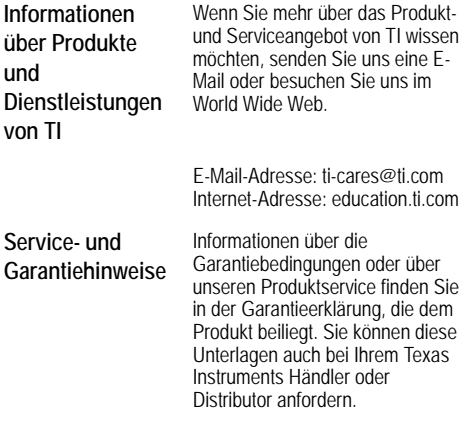